*ComplyRelax's Updates* 

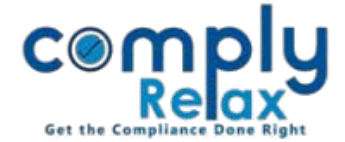

## **E-Form Preparation**

Now you can prepare annual filing e-form from the dashboard for your companies and LLPs. You can import the PYs data from the eform filed for that year and fill the data of CY. Follow the below mentioned steps to access this feature.

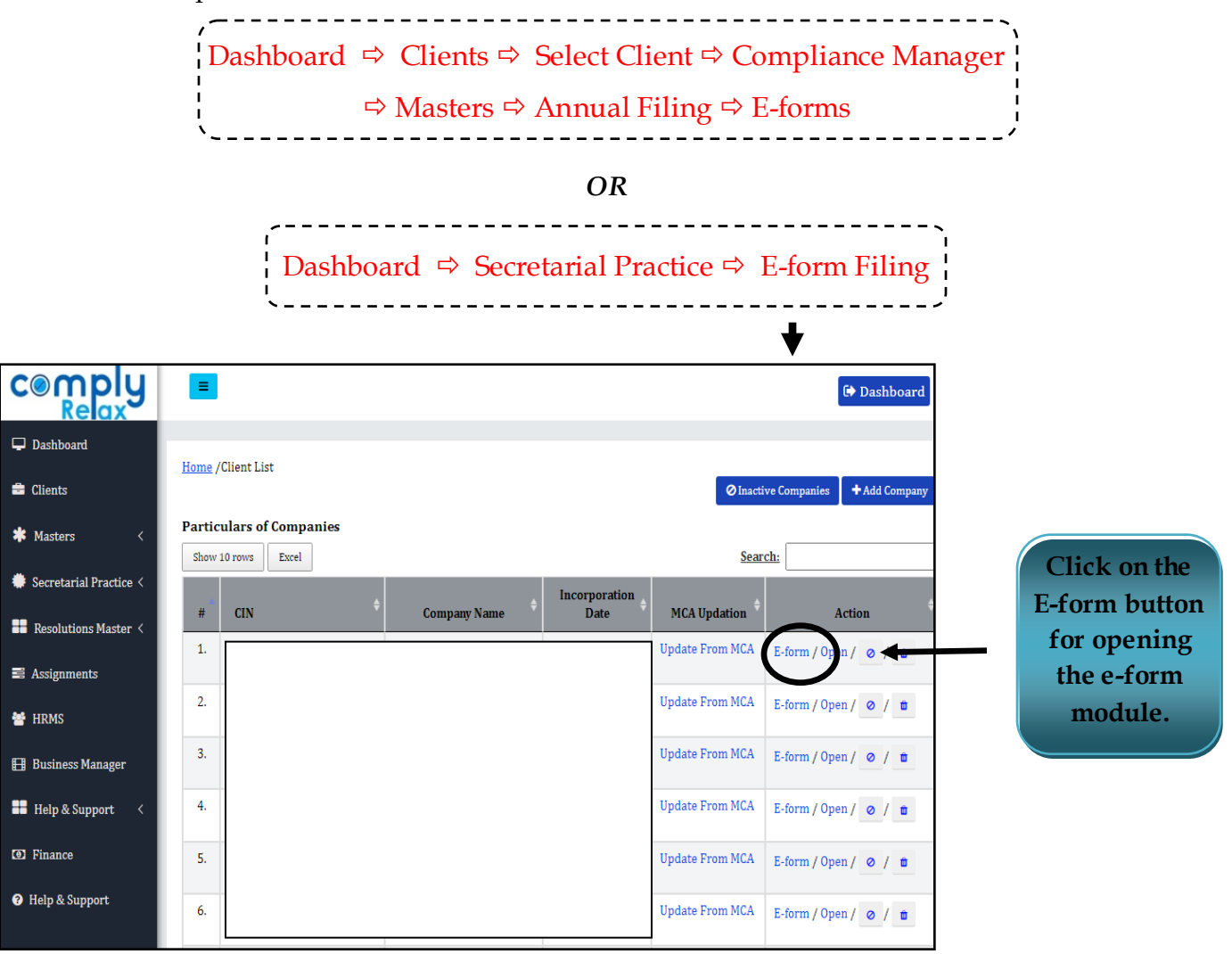

After that you can select which form you want to prepare.

For Company:

- 1. AOC-4
- 2. MGT-7
- 3. MGT-7A

For LLP:

- 1. LLP-8
- 2. LLP-11

*Private Circulation only*

## *ComplyRelax's Updates*

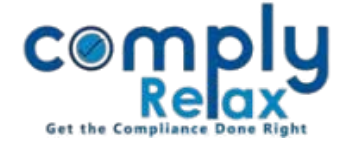

After selecting the form you will see following screen:

- For creating new form go to Fill AOC4 button.
- You can edit or generate the form by using the respective buttons as shown in the below figure.

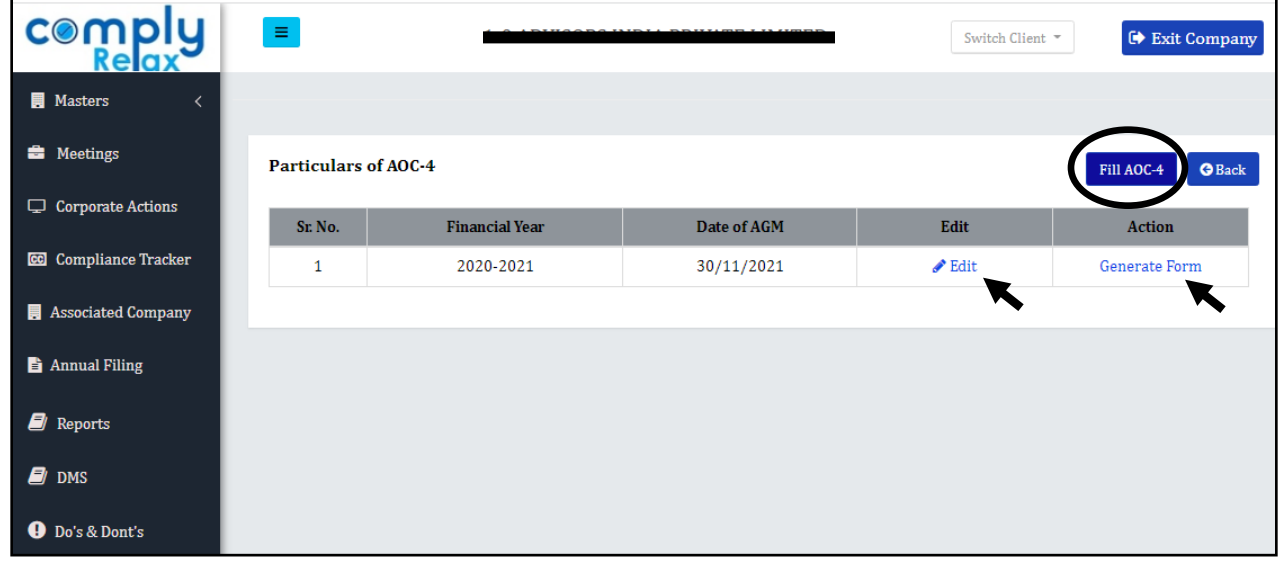

When you click on Fill Form button following screen shall appear-

You may fill the data and keep submitting for saving the same. You can also *import Previous year's data* using the import facility*.*

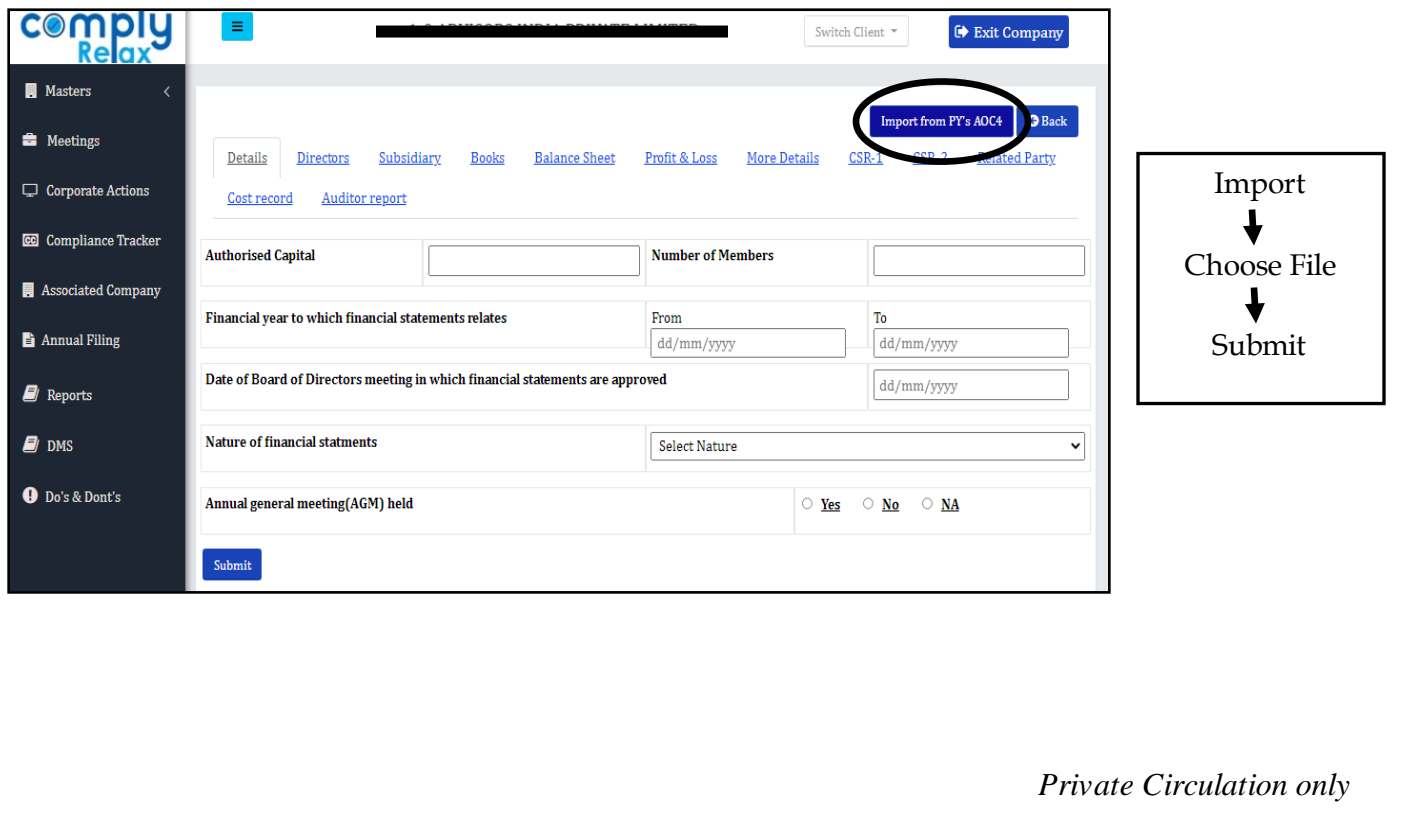